## **Digitale Artefakte (für Übungszwecke)**

Speichern durch Anklicken mit der rechten Maustaste dann "Link speichern unter".

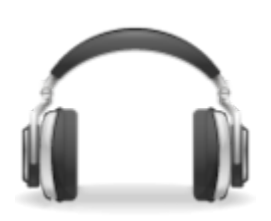

## **I. Audio-Dateien**

[obst.wav](https://wiki.qualifizierung.com/lib/exe/fetch.php/wipaed:obst.wav?cache=)

[papagei3.wav](https://wiki.qualifizierung.com/lib/exe/fetch.php/wipaed:papagei3.wav?cache=)

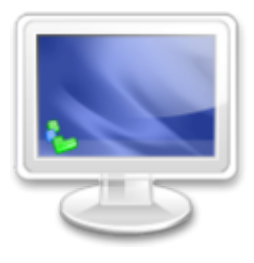

## **II. Video-Dateien**

[communicationinenglish.mpg](https://wiki.qualifizierung.com/lib/exe/fetch.php/wipaed:communicationinenglish.mpg)

From: <https://wiki.qualifizierung.com/> - **wiki.qualifizierung.com**

Permanent link: **[https://wiki.qualifizierung.com/doku.php/wipaed:digitale\\_artefakte](https://wiki.qualifizierung.com/doku.php/wipaed:digitale_artefakte)**

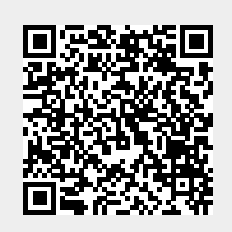

Last update: **2008/05/03 09:15**